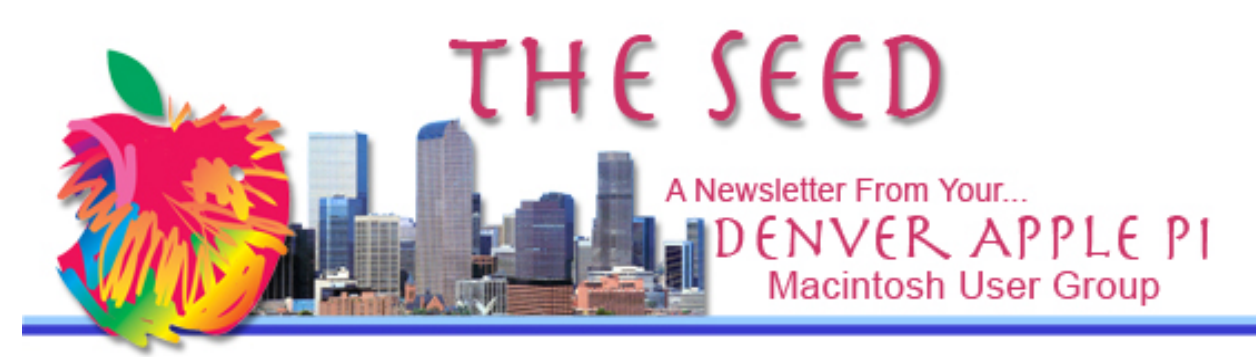

**May 2017 http://www.denverapplepi.com Vol. 38, No. 5**

**Denver Apple Pi Mac SIG & Help SIG Meetings are held at Applewood Community Church 12930 W 32nd Avenue Golden CO 80401 7 to 9 pm** *SEE WEBSITE FOR MAP*

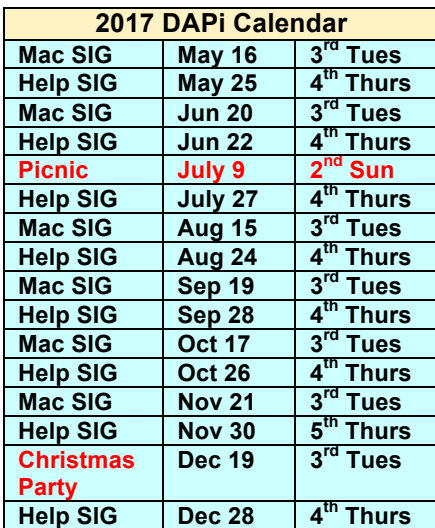

### **Table of Contents**

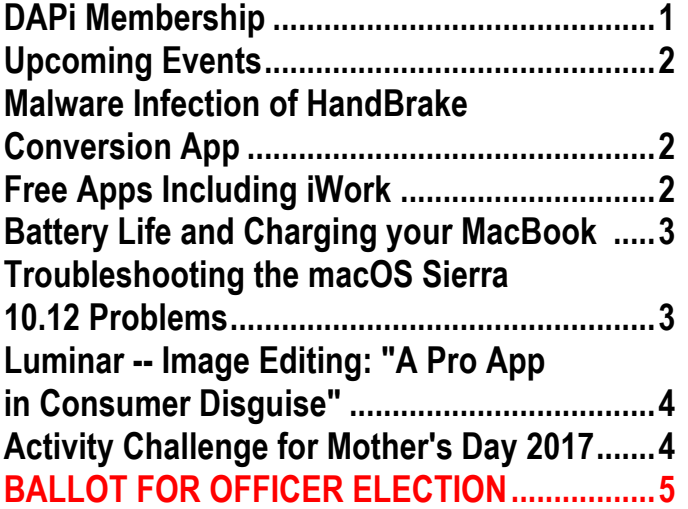

Mac SIG Meeting May 16, 2017 7-9 pm Presenter: Larry Fagan PDF MANIPULATION USING APPLE'S ANNOTATION FEATURE IN PREVIEW

#### **DAPi MEMBERSHIP**

#### **Membership dues for May 2017:**

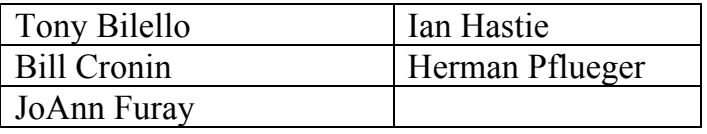

Membership dues for DAPi are \$15 per year and you will receive the monthly newsletter, *The Seed*, via email in PDF format. If you prefer, you can pay \$20 and receive a snail mail copy of the newsletter. You can bring your payment to the monthly meetings or you can mail your remittance to the club mailing address: Denver Apple Pi, 6501 Welch Court, Arvada, CO 80004.

#### **UPCOMING EVENTS ELECTION OF OFFICERS – BALLOT ENCLOSED IN MAY ISSUE OF** *SEED RETURN BALLOT FOR JUNE MEETING ELECTIONS*

**REMINDERS**

- **Call Elissa to get your name/problem on the Help SIG list so our Help geniuses will be prepared. You need to bring your computer, your own power cord, mouse, and keyboard. Elissa will keep a sign-up list for those asking for help at the Help SIG meetings so members can be helped in a prioritized way. Drop-ins are welcome. Contact Elissa at elissamc@comcast.net or at 303.421.8714**
- Tom King says if you have questions about Excel for Mac, the spreadsheet software program, bring your questions to the Help SIG meeting. Please call Elissa in advance.
- Need help with iPad, iPhone? If you would like assistance with navigating and synchronizing your iPad and iPhone, bring them to the Help SIG meeting. **Notify Elissa what help you need, and we will try to get the problems resolved.**
- Jim Awalt has CDs of old time radio programs for the club members to use/download. awaltjw@yahoo.com.
- Jim Awalt has a list of DVDs showing previous DAPi programs. If you wish to obtain a copy (\$1 each), email Jim with DAPi in subject line and indicate which program you would like to purchase. awaltjw@yahoo.com

## **MALWARE INFECTION OF HANDBRAKE CONVERSION APP**

A popular video conversion app for Mac has suffered a malware infection on one of its mirror servers. If you downloaded Hand-Brake between 10:30 a.m. EDT on May 2, 2017 and 7:00 p.m. EDT on May 6, 2017, you should follow these instructions to check your Mac for a new variant of the malware OSX.PROTON. Yes, HandBrake was compromised by malware. Go to the MacObserver website below to determine if you have HandBrake and how to remove it if you do.

**https://www.macobserver.com/news/psa-video-converterhandbrake-compromisedmalware/?utm\_campaign=popular\_stories**

ú á á á

## **FREE APPS INCLUDING iWORK**

In April 2017, Apple made several of its apps entirely free. Previously, Pages, Numbers, Keynote, GarageBand, and iMovie were included free with the purchase of a new device, but adding them to older hardware required you to pay up. Now you don't need to spend a cent, as long as your devices are running a recent OS. At last, you can replace your eight-year-old iWork '09 suite with versions that work better between macOS and iOS. With these apps, it's easy to craft beautiful documents, smart spreadsheets, and powerful presentations.

On a Mac, you'll need macOS 10.12 to run Pages, Numbers, or Keynote, but iMovie needs only OS X 10.11.2, and GarageBand works on OS X 10.10. On an iPhone or iPad, Pages, Numbers, Keynote, and GarageBand all need iOS 10, but you can run iMovie on

iOS 9.3. Head to the App Store (iOS, Mac) to get your free apps.

#### *<u>&&&&</u>*

### **BATTERY LIFE AND CHARGING YOUR MACBOOK**

*From Gary Rosenzweig, MacMost*

Gary Rosenzweig of MacMost has an article and a video that show MacBook owners what's going on with their battery cycles and whether you should keep your MacBook plugged in all the time. Should you turn your MacBook off when you are done using it or just close the lid? Different MacBook models and ages are shown on an Apple page he references so you can determine which battery information is special for your MacBook. At some point in time, an older, well-used battery will need to be replaced, so the reference below can be a guide. Below the video are comments from readers (always useful, I find).

#### **http://macmost.com/understandingmacbook-battery-cycle-count.html**

#### **Use Sleep Mode or Shut Down after Using your Macs?**

For all your Macs, Gary also has a 2009 video on whether you should use "shut down" or "sleep" mode when you're done for the day or when you're traveling. http://macmost.com/shut-down-orsleep.html. He suggests that if you're questioning why anyone would use sleep mode rather than shutting down (to save energy, for instance), he suggests that you give sleep mode a try for a few weeks and see if you don't prefer it—he gives some good examples why sleep mode is really a lot more efficient, both for your mental processes (you

don't have to reboot, remember where your open apps and files are) and for your computers. Sleep mode actually uses very little energy while a reboot uses more energy. By the way, this guideline does not apply to a PC. They need to be shut down rather than put to sleep.

#### a a a a

#### **TROUBLE SHOOTING THE MACOS SIERRA 10.12 PROBLEMS**

From the OS X Daily website comes this lengthy article dated 9/24/16 on troubleshooting problems with the Sierra operating system. Some of the problems discussed in this article are listed below. There are many other problems included in the article, so if you have any other problems, refer to this website for guidance.

What has come to mind many times is if these problems do exist and you can't get online, how do you fix things. Hmmm. Our house has more than one computer, so we can at least get to the internet to troubleshoot. Or you can come to our Help SIG (notify Elissa in advance of your problem), email Tammy Hanson at Apple Rescue of Denver, applerescueofdenver@gmail.com, or go to the Apple Store.

- macOS Sierra Wi-Fi Is Dropping or Unusually Slow
- macOS Sierra Boots to Black Screen, Stuck on Black Screen
- Unable to Shut Down macOS Sierra, Unable to Reboot macOS Sierra
- Constant iCloud Error and iCloud Auithentication Pop-Up Messages

• Safari Can't Find Server, Unable to Load Webpages, Links Don't Work, Can't Render CSS

http://osxdaily.com/2016/09/24/troubleshoot ing-macos-sierra-problems/ áááá

#### **LUMINAR – IMAGE EDITING "A PRO APP IN CONSUMER DISGUISE" Flexible, intuitive and simple**

Macphun introduces Luminar as a new "flagship" photo editing app that it compares to Photoshop and Lightroom without the famously-steep learning curve in Photoshop. Its massive number of slider-based tools is designed for all skill levels. Additionally, it can launch as a standalone app or as a plugin to Photoshop, Lightroom, Aperture, or as an Apple Photos extension with an interface that is identical for all apps. What it doesn't have is an "asset management system," so you must use it in conjunction with existing photo libraries.

For an inclusive description, go to http://www.macworld.com/article/3152728/ photography/luminar-review-a-seriouschallenger-to-the-reigning-pro-apps-forphoto-editing-mastery.html

Luminar requires Mac OS 10.10.5 or above. It costs \$69.

https://luminar.onfastspring.com/session/VE r4uMykSuaAxS3zR6GVDg?\_ga=2.9276008 4.866281455.1494299568- 1313635691.1494276165

#### **ACTIVITY CHALLENGE FOR MOTHER'S DAY, 2017**

*It's not a feather in your cap, but it is a sticker in your iMessage.*

Apple is having another Activity Challenge for Mother's Day, 2017. If you participate you will be able to earn a special achievement medal and an iMessage sticker. The workout must be recorded to HealthKit using Apple's Workout app on Apple Watch or another third-party app that integrates with the Health Data Base. For details, go to the following website on Friday, May 12. 2017. https://9to5mac.com/2017/05/08/mothersday-special-apple-watch-achievementmedal-imessage-sticker/

The following comment followed the Mother's Day Challenge story in *The MacObserver*:

My mom started walking a mile a day last Mother's Day. Now we don't know where the hell she is. *geoduck* 5/8/17 áááá

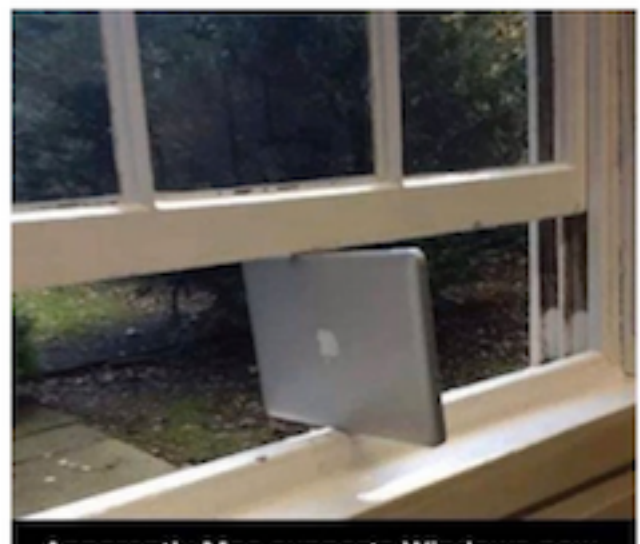

Apparently Mac supports Windows now.

áááá

# **DAPi Slate of Officers for 2017-2018**

Voting will take place at our June 20, 2017 meeting. Nominations will be accepted up to that date. Call Elissa at 303.421.8714.

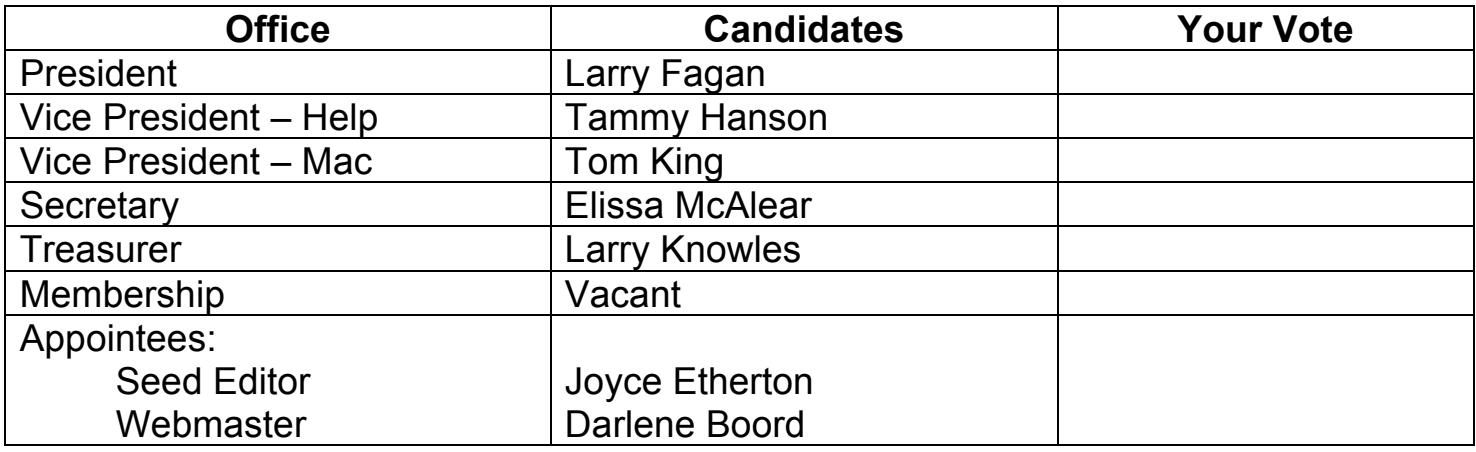

 $\_$ 

 $\_$ 

 $\_$ 

## **Write-In Candidates:**

## **What would you like to volunteer for?** (your name and email/phone)

Writing articles for *The Seed?* \_\_\_\_\_\_\_\_\_\_\_\_\_\_\_\_\_\_\_\_\_\_\_\_\_\_\_\_\_\_\_\_\_\_\_\_ Presenting programs \_\_\_\_\_\_\_\_\_\_\_\_\_\_\_\_\_\_\_\_\_\_\_\_\_\_\_\_\_\_\_\_\_\_\_\_\_\_\_\_\_\_\_ Other **and the set of the set of the set of the set of the set of the set of the set of the set of the set of the set of the set of the set of the set of the set of the set of the set of the set of the set of the set of th** 

## **TO VOTE:**

# **BRING THIS FORM WITH YOU TO THE MEETING ON JUNE 20, 2017**

**OR CALL ELISSA TO VOTE: 303.421.8714.**

## Denver Apple Pi Membership Information

Denver Apple Pi (DAPi) is an Apple Computer Users Group, not affiliated with Apple Inc. The Seed is an independent publication not affiliated or otherwise associated with or sponsored or sanctioned by Apple Inc. The opinions, statements, positions and views stated herein are those of the author(s) or publisher and are not intended to be the opinions, statements, positions or views of Apple Inc. Articles, stories, and other items in The Seed may be copied or used by other clubs or groups as long as credit is given to Denver Apple Pi and the author of the article. On reprints, please also include the date or volume number from The Seed.

MEMBERSHIP DUES are \$20.00 per year for a monthly hard copy of The Seed and \$15.00 per year for a monthly PDF copy. Fill in the form below or ask for an application to send with your check to the Club mailing address: DENVER APPLE Pi, 6501 Welch Ct, Arvada CO 80004. For information, call Elissa McAlear at 303.421.8714 about Apple II, GS and Mac. Email elissamc@comcast.net. Our website is: www.denverapplepi.com

Mac SIG meets the THIRD Tuesday of the month, 7:00 to 9:00 p.m. Troubleshooter Group Help SIG meets the FOURTH Thursday of each month from 7:00 to 9:00 p.m. unless a holiday necessitates a change. Seed articles should be mailed to jietherton@comcast.net, subject: Seed Article.

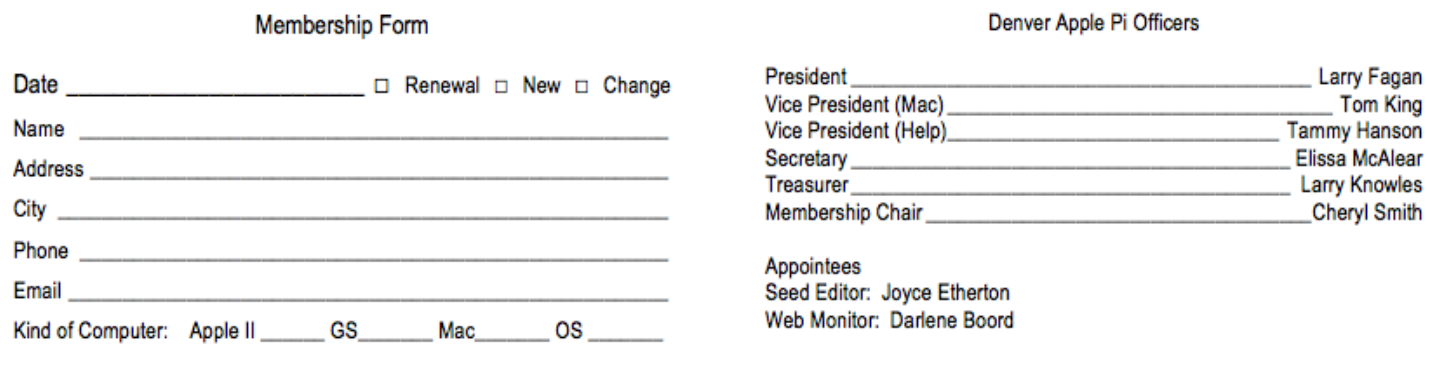

**Denver Apple Pi 6501 Welch Court Arvada, CO 80004-2223**

#### **FIRST CLASS MAIL – Dated Material**

#### *Return Service Requested*

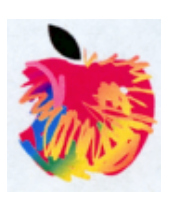